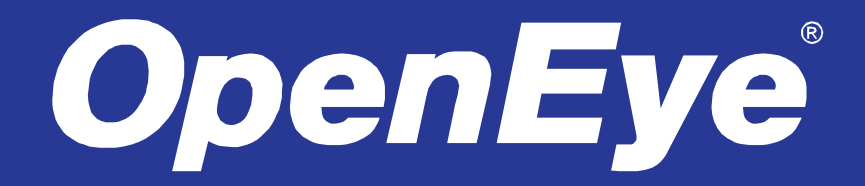

# MK / MH – SERIES CLOUD MANAGED NETWORK SERVER

# OPERATIONS MANUAL

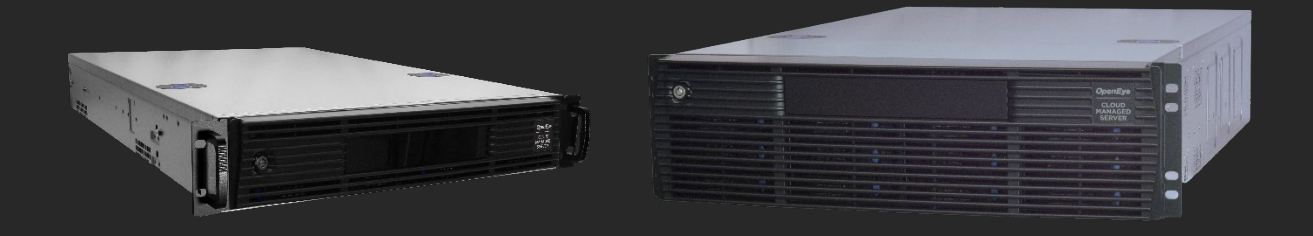

**OpenEye I THERE'S MORE TO BE SEEN** 

OpenEye MK / MH-Series Cloud-Managed Network Servers Hardware Manual

Manual Edition 34954AM – July 2019

©2019, OPENEYE All Rights Reserved

No part of this document may be reproduced by any means, electronic or mechanical, for any purpose, except as expressed in the Software License Agreement. OPENEYE shall not be liable for technical or editorial errors or omissions contained herein. The information in this document is subject to change without notice.

The information in this publication is provided "as is" without warranty of any kind. The entire risk arising out of the use of this information remains with recipient. In no event shall OPENEYE be liable for any direct, consequential, incidental, special, punitive, or other damages whatsoever (including without limitation, damages for loss of business profits, business interruption or loss of business information), even if OPENEYE has been advised of the possibility of such damages or whether in an action, contract or tort, including negligence.

This documentation is copyrighted. All other rights are reserved to OPENEYE. Heroic Customer Service, OpenEye Web Services, MK-Series, MH-Series, and Apex Server are registered trademarks of OPENEYE in the United States and elsewhere; Windows is a registered trademarks of Microsoft Corporation. All other brand and product names are trademarks or registered trademarks of the respective owners.

The following words and symbols mark special messages throughout this guide:

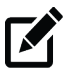

**Note** Text set off in this manner indicates information that is necessary for proper operation of the product.

**OPENEYE** Liberty Lake, WA ● U.S.A.

#### **IMPORTANT SAFEGUARDS**

- 1. Read Owner's Manual After unpacking this product, read the owner's manual carefully, and follow all the operating and other instructions.
- 2. Power Sources This product should be operated only from the type of power source indicated on the label. If not sure of the type of power supply to your home or business, consult product dealer or local power company.
- 3. Ventilation Slots and openings in the cabinet are provided for ventilation and to ensure reliable operation of the product and to protect it from overheating, and these openings must not be blocked or covered. The product should not be placed in a built-in installation such as a bookcase or rack unless proper ventilation is provided or OpenEye's instructions have been adhered to.
- 4. Heat The product should be situated away from heat sources such as radiators, heat registers, stoves, or other products that produce heat.
- 5. Water and Moisture Do not use this product near water. Do not exceed the humidity specifications for the product as detailed in the Appendix section in this manual.
- 6. Cleaning Unplug this product from the wall outlet before cleaning. Do not use liquid cleaners or aerosol cleaners. Use a damp cloth for cleaning.
- 7. Power Cord Protection Power-supply cords should not be routed so that they are likely to be walked on or pinched by items placed against them, paying particular attention to cords at plugs, receptacles, and the point where they exit the product.
- 8. Overloading Do not overload wall outlets; extension cords, or integral convenience receptacles as this can result in a risk of fire or electrical shock.
- 9. Object and Liquid Entry Points Never insert foreign objects into the recorder, other than the media types approved by OpenEye, as they may touch dangerous voltage points or short-out parts that could result in a fire or electrical shock. Never spill liquid of any kind on the product.
- 10. Accessories Do not place this product on an unstable cart, stand, tripod, bracket, or table. The product may fall, causing serious personal injury and serious damage to the product.
- 11. Disc Tray Keep fingers well clear of the disc tray as it is closing. Neglecting to do so may cause serious personal injury.
- 12. Burden Do not place a heavy object on or step on the product. The object may fall, causing serious personal injury and serious damage to the product.
- 13. Disc Do not use a cracked, deformed, or repaired disc. These discs are easily broken and may cause serious personal injury and product malfunction.
- 14. Replaceable Batteries CAUTION: Risk of Explosion if Battery is replaced by an Incorrect Type. Dispose of Used Batteries According to the Instructions.
- 15. Grounded Outlet This equipment shall be connected to a properly grounded outlet.
- 16. Outlet Location This equipment must be installed within six feet of an easily accessible outlet.
- 17. Damage Requiring Service Unplug the unit from the outlet and refer servicing to qualified service personnel under the following conditions:
	- When the power-supply cord or plug is damaged.
	- If liquid has been spilled, or objects have fallen into the unit.
	- If the unit has been exposed to rain or water.
	- If the unit does not operate normally by following the operating instructions. Adjust only those controls that are covered by the operating instructions as an improper adjustment of other controls may result in damage and will often require extensive work by a qualified technician to restore the unit to its normal operation
- If the unit has been dropped or the enclosure has been damaged.
- When the unit exhibits a distinct change in performance this indicates a need for service.
- 18. Servicing Do not attempt to service this product unless instructed to by an OpenEye engineer. Opening or removing covers may expose the user to dangerous voltage or other hazards. Refer all servicing to qualified personnel.
- 19. Replacement Parts When replacement parts are required, be sure the service technician has used replacement parts specified by OpenEye or have the same characteristics as the original part. Unauthorized substitutions may result in fire, electric shock or other hazards.
- 20. Safety Check Upon completion of any service or repairs to this unit, ask the service technician to perform safety checks to determine that the unit is in proper operating condition.

#### **NOTES ON HANDLING**

Please retain the original shipping carton and/or packing materials supplied with this product. To ensure the integrity of this product when shipping or moving, repackage the unit as it was originally received from OpenEye.

Do not use volatile liquids, such as aerosol spray, near this product. Do not leave rubber or plastic objects in contact with this product for long periods of time. They will leave marks on the finish.

The top and rear panels of the unit may become warm after long periods of use. This is not a malfunction.

#### **NOTES ON LOCATING**

Place the unit on a level surface. Do not use it on a shaky or unstable surface such as a wobbling table or inclined stand.

If this unit is placed next to a TV, radio, or VCR, the playback picture may become poor and the sound may be distorted. If this happens, place the recorder away from the TV, radio, or VCR.

#### **NOTES ON CLEANING**

Use a soft dry cloth for cleaning.

For stubborn dirt, soak the cloth in a weak detergent solution, wring well and wipe. Use a dry cloth to wipe it dry. Do not use any type of solvent, such as thinner and benzene, as they may damage the surface of the recorder.

If using a chemical saturated cloth to clean the unit, follow that product's instructions.

#### **NOTES ON MAINTENANCE**

This recorder is designed to last for long periods of time. To keep the recorder always operational we recommend regular inspection maintenance (cleaning parts or replacement). For details contact the nearest dealer.

#### **NOTES ON MOISTURE CONDENSATION**

Moisture condensation could damage the recorder. Read the following information carefully.

Moisture condensation might occur under the following circumstances:

- When this product is brought directly from a cool location to a warm location.
- When this product is moved to a hot and humid location from a cool location.
- When this product is moved to a cool and humid location from a warm location.
- When this product is used in a room where the temperature fluctuates.
- When this product is used near an air-conditioning unit vent.
- When this product is used in a humid place.

#### Do not use the recorder when moisture condensation may occur.

If the recorder is used in such a situation, it may damage discs and internal parts. Remove any CD discs, connect the power cord of the recorder to the wall outlet, turn on the recorder, and leave it for two to three hours. After two to three hours, the recorder will warm up and evaporate any moisture. Keep the recorder connected to the wall outlet and moisture will seldom occur.

#### **WARNING**

TO REDUCE THE RISK OF ELECTRICAL SHOCK, DO NOT EXPOSE THIS APPLIANCE TO RAIN OR MOISTURE.

DANGEROUS HIGH VOLTAGES ARE PRESENT INSIDE THE ENCLOSURE.

DO NOT OPEN THE CABINET.

REFER SERVICING TO QUALIFIED PERSONNEL ONLY.

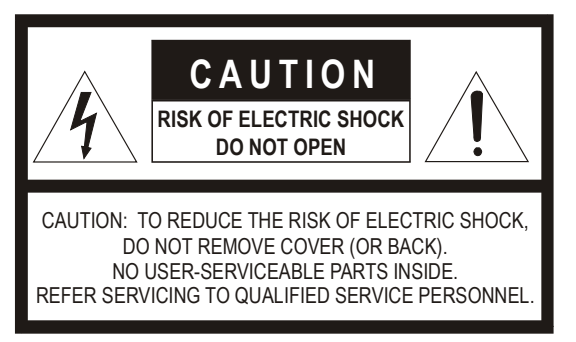

#### **EXPLANATION OF GRAPHICAL SYMBOLS**

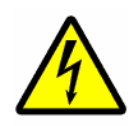

The lightning flash with arrowhead symbol, within an equilateral triangle, is intended to alert the user to the presence of un-insulated "dangerous voltage" within the product enclosure that may be of sufficient magnitude to constitute a risk of electric shock to persons.

#### **FCC STATEMENT**

This equipment has been tested and found to comply with the limits for a Class A digital device, pursuant to Part 15 of the FCC Rules. These limits are designed to provide reasonable protection against harmful interference when the equipment is operated in a commercial environment. This equipment generates, uses, and can radiate radio frequency energy and, if not installed and used in accordance with the instruction manual, may cause harmful interference to radio communications. Operation of this equipment in a residential area is likely to cause harmful interference in which case the user will be required to correct the interference at his own expense.

#### **EN 55022 Class A Notice**

#### **WARNING**

This is a class A product. In a domestic environment this product may cause radio interference in which case the user may be required to take adequate measures.

#### **Standard Warranty**

OpenEye warrants all new products, purchased through authorized OpenEye resellers & Distributors, to be free from defects in workmanship and material under normal use for a **period of** two years after the date of purchase. Any defective product that falls under this warranty will, at OpenEye's discretion, be repaired or replaced at no additional charge. OpenEye may elect to replace defective products with new or factory reconditioned products of equal or greater value. Repairs made necessary by reason of misuse, alteration, normal wear, or accident are not covered under this warranty.

Exceptions to this are listed below:

- Three Years on all Digital Recorders
- Three years on all analog and IP fixed cameras

All products shall be covered by a one year advance replacement warranty\*.

OpenEye will warrant all otherwise out of warranty replacement parts and repairs for 90 days from the date of OpenEye shipment.

The above warranty is the sole warranty made by OpenEye and is in lieu of all other warranties by OpenEye express and implied, including without limitation the warranties of merchantability and fitness for a particular purpose. Under no circumstances will OpenEye be liable for any consequential, incidental, special or exemplary damages arising out of or connected with the sale, delivery, use or performance of the product, even if OpenEye is apprised of the likelihood of such damages occurring. In no event shall OpenEye liability exceed the purchase price of the product.

This warranty gives you specific legal rights and you may also have other rights which vary from state to state or country to country.

#### This warranty does not apply to products purchased through unauthorized sales channels.

*\*Requires corresponding security deposit. Advanced Replacement limited to components only outside of the USA and Canada.* 

28574AJ

For the most up to date information visit www.openeye.net.

# <span id="page-7-0"></span>**TABLE OF CONTENTS**

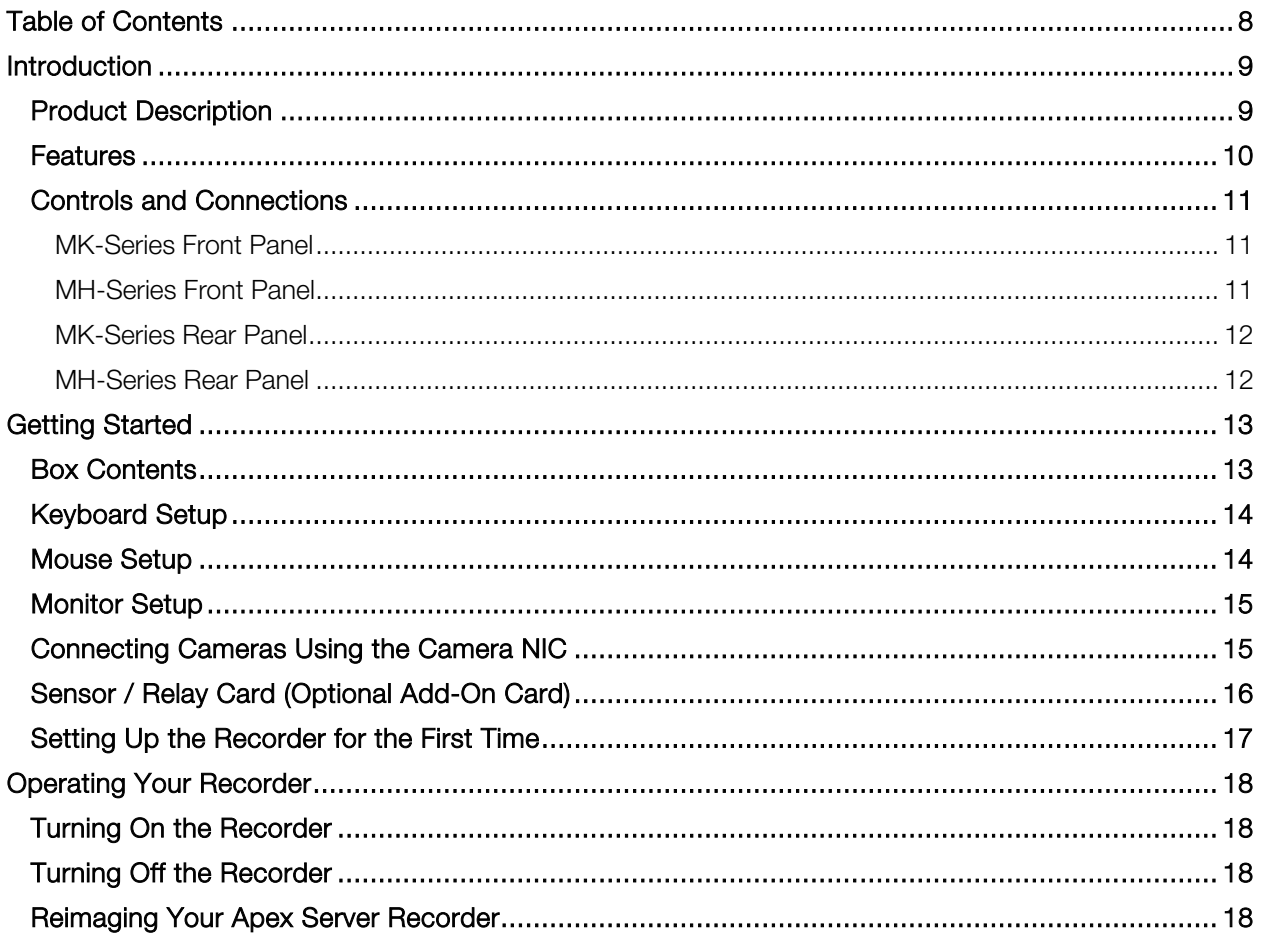

# <span id="page-8-0"></span>INTRODUCTION

# <span id="page-8-1"></span>PRODUCT DESCRIPTION

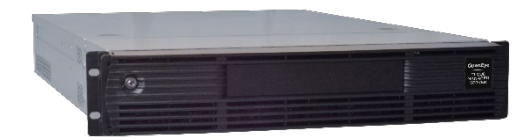

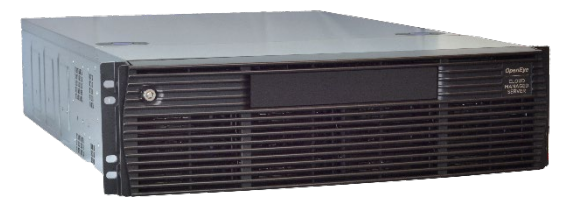

The OpenEye MK-Series and MH-Series recorders are designed to offer maximum performance and reliability, paired with full integration with OpenEye Web Services (OWS). Complete network setup is fast and easy using Web Connect, and eliminates the need for port forwarding using OWS. There is no need to write, remember, or type IP addresses and other network information for remote connections. Simply enable OWS on your recorder, and then connect using the OWS Web Client to manage recorder configurations and user access. These recorders have RAID storage and redundant OS drive options to ensure you get as much operational up-time possible. With on-board storage and removable front drive bays, you have convenient and expandable storage capabilities.

OpenEye Web Services allows you to centralize user management, monitor the health of your recording system, and take advantage of the security of online export and video or clip file sharing.

To learn more about the MK or MH-Series recorder or the rest of OpenEye's M-Series recorder lineup visit [www.openeye.net.](http://www.openeye.net/)

### <span id="page-9-0"></span>FEATURES

OpenEye Apex Server MK-Series and MH-Series recorders include the following features:

- Fully integrated with OpenEye Web Services (OWS)
- Complete remote operation and administration with Web Connect
- Removable front drive bays for easy expansion
- Solid state OS drives for improved reliability and fast boot times
- RAID storage and redundant OS drive options ensure maximum up time
- Online User Management via OWS
- Cloud video export and sharing
- Cloud-based health monitoring and reporting with real time alerts
- Remote software updates with no need to be on-site
- Preloaded with Apex Traverse or Professional
- Advanced cyber security including multi-factor authentication for remote access.
- Support for all major Windows and Mac browsers with no plug-ins to install
- Mobile apps available for Android and iOS

# <span id="page-10-0"></span>CONTROLS AND CONNECTIONS

#### <span id="page-10-1"></span>**MK-SERIES FRONT PANEL**

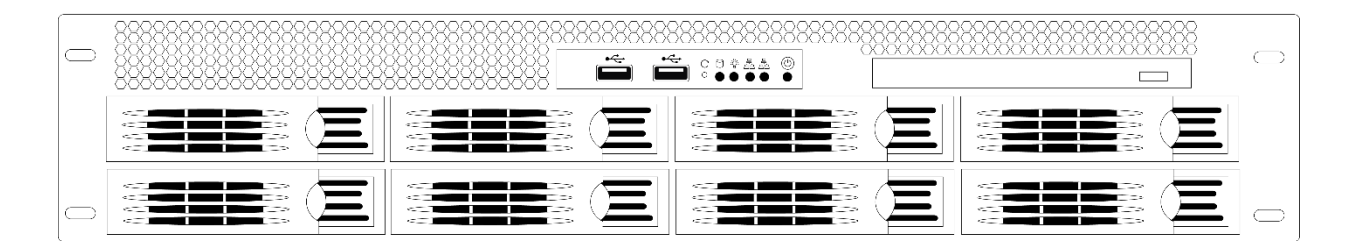

#### <span id="page-10-2"></span>**MH-SERIES FRONT PANEL**

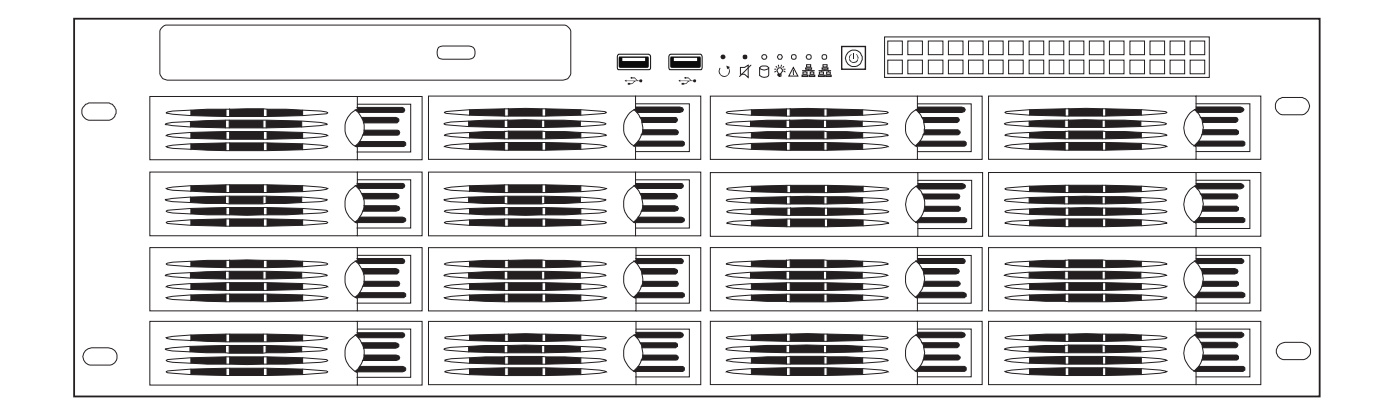

#### <span id="page-11-0"></span>**MK-SERIES REAR PANEL**

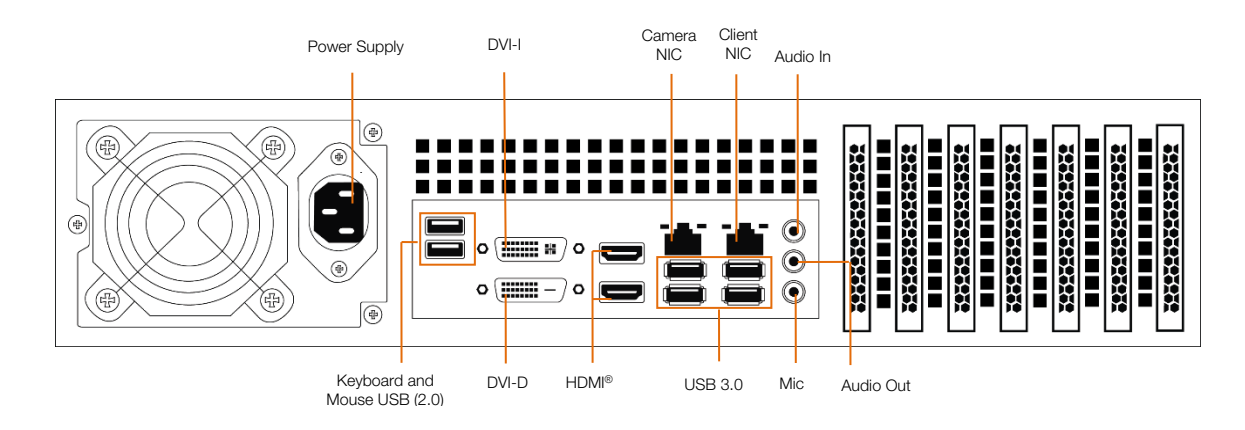

#### <span id="page-11-1"></span>**MH-SERIES REAR PANEL**

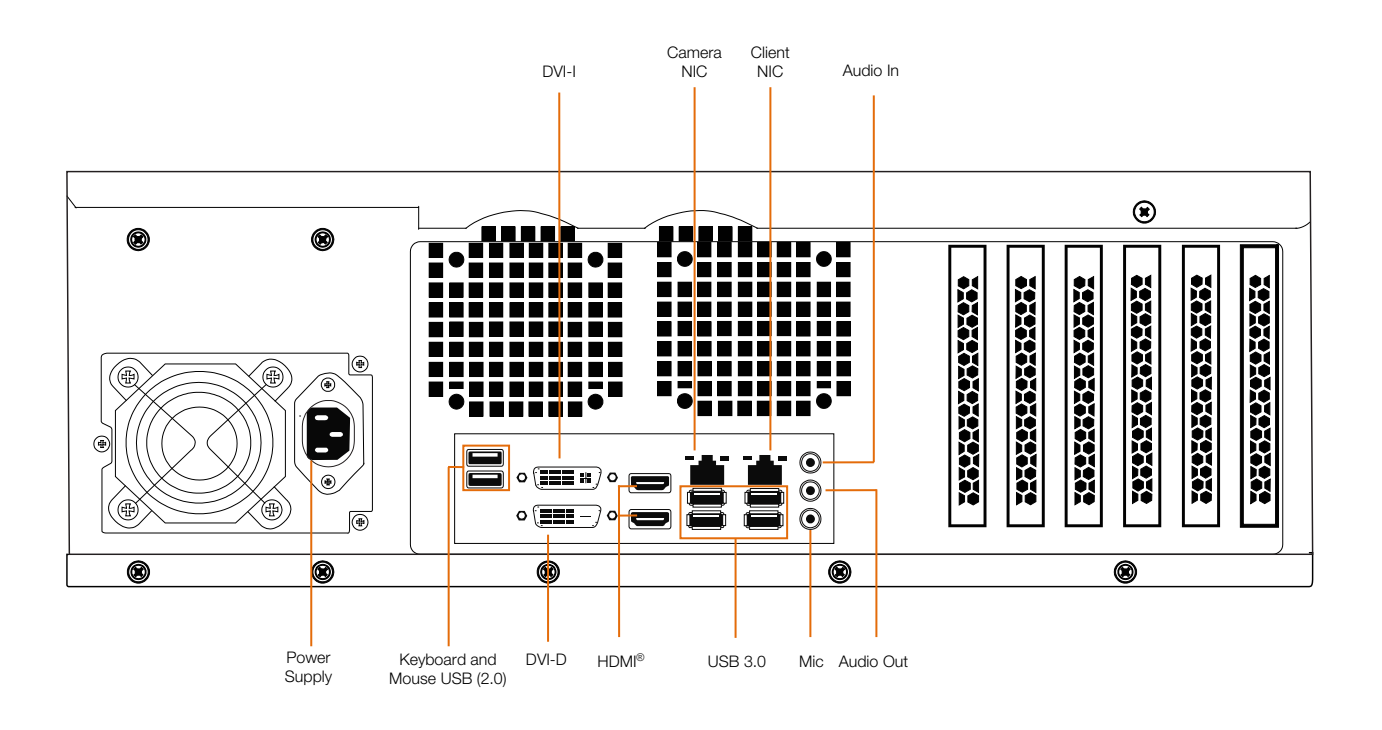

# <span id="page-12-0"></span>GETTING STARTED

# <span id="page-12-1"></span>BOX CONTENTS

OpenEye Apex Server MK / MH-Series recorders come with a power cord, keyboard, mouse, rack mount installation kit, and a recovery USB. A QuickStart guide and other necessary documentation are also included. Identify the following components to make sure everything has been properly included with your new recorder. If any of the following items are missing, contact the dealer to arrange a replacement.

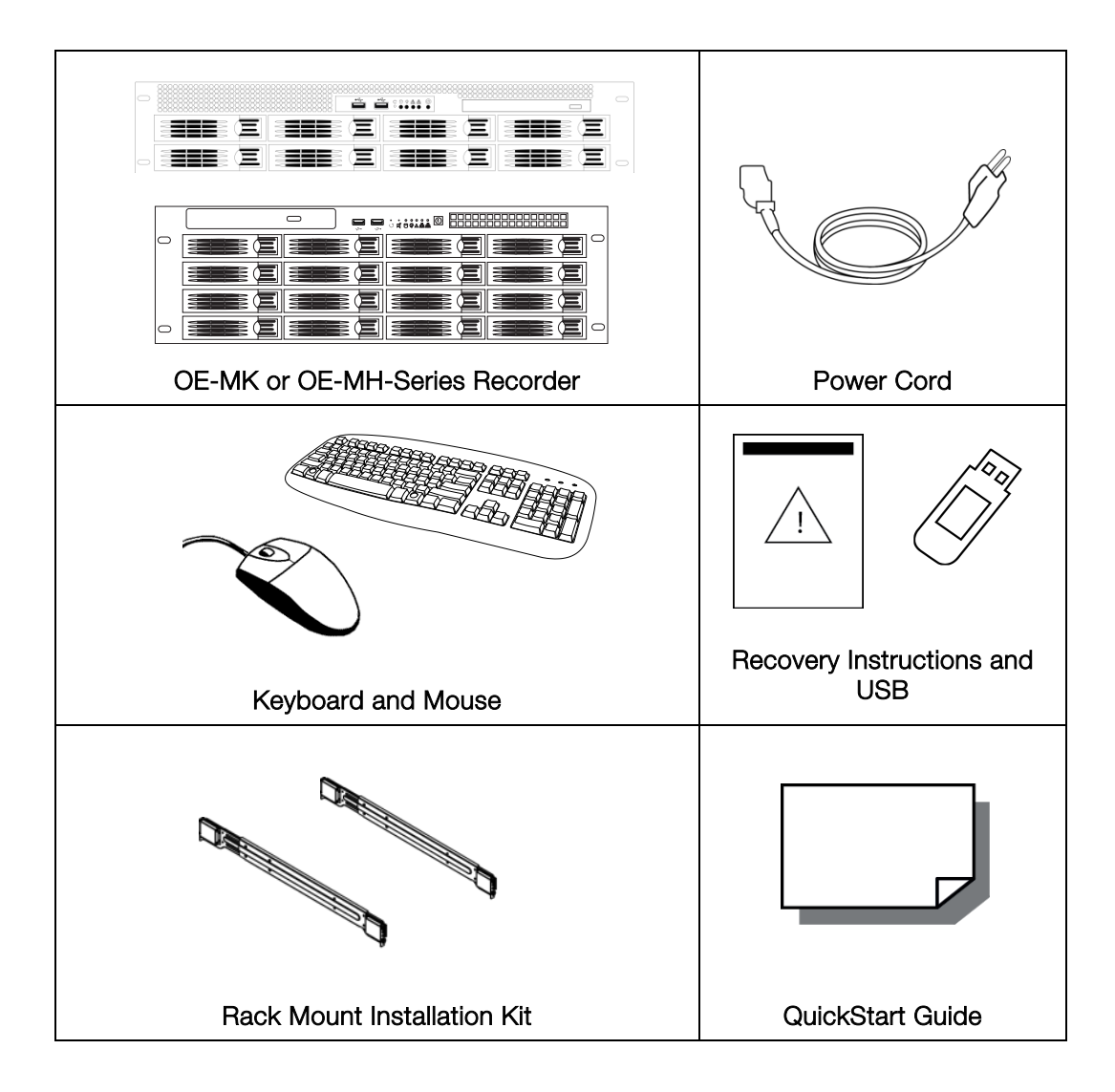

# <span id="page-13-0"></span>KEYBOARD SETUP

To attach the keyboard, connect the keyboard to a USB port located on the back of the recorder.

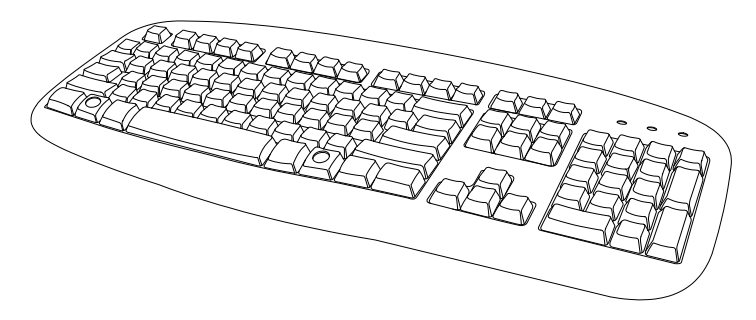

# <span id="page-13-1"></span>MOUSE SETUP

To attach the mouse to your recorder, connect the mouse to a USB port located on the back of the machine.

In this manual:

Click means to position the mouse cursor over an item and to single click the left button.

Right click means to position the mouse cursor over an item and to single click the right button.

Double-click means to position the mouse cursor over an item and to click the left button twice.

Select means to position the mouse cursor over a radio button, checkbox, or list item and click on it.

The scroll wheel in between the two buttons is used for added navigation functionality. By moving the wheel with index finger (scrolling), quickly move through multiple pages, lines, or windows. The wheel may also function as a third button allowing the user to quickly click or double-click an icon or a selected item.

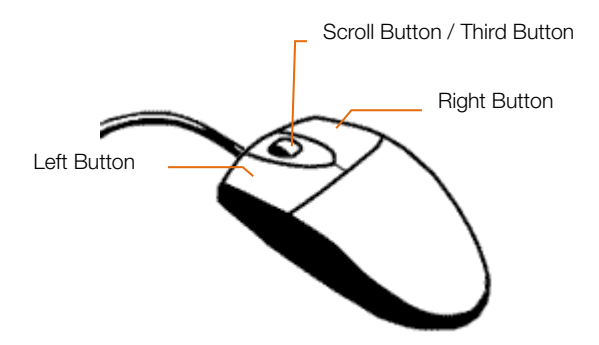

# <span id="page-14-0"></span>MONITOR SETUP

These connections are available to connect a monitor:

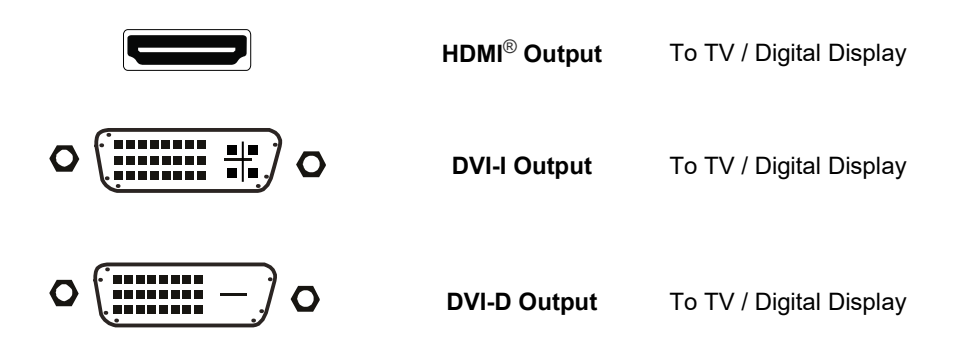

Attach the monitor(s) to the rear of the recorder using the cable supplied by the monitor manufacturer. Refer to the monitor manual for detailed information on how to setup and use it.

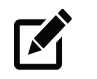

**lote** The monitor must be capable of a minimum screen resolution of 1024x768 and support 32 bit color.

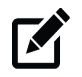

lote KVM R/G/B values should be within standard range and not exceed 1000HM. Contact technical support for assistance if your KVM is not working.

# <span id="page-14-1"></span>CONNECTING CAMERAS USING THE CAMERA NIC

The MK-series and MH-series recorders have two NICs, one for use with cameras and the other for the client / network.

Use the Camera NIC with an external PoE switch to connect cameras to your MK-series or MHseries recorder.

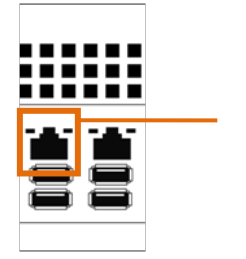

Camera NIC Connect PoE switch here

To add cameras to Apex, make sure the cameras are set to a reachable IP address of 192.168.51.2 - 254.

#### This is easily accomplished using Network Camera Manager:

- 1. Open Network Camera Manager on your recorder desktop
- 2. Enable Onvif detection for  $3<sup>rd</sup>$  party cameras
- 3. Input login credentials in Camera Credentials section
- 4. Apply IP addresses

#### If you are using a DHCP server for your camera network:

If the camera is a 3rd party device, it needs to be set to DHCP or have a static IP address applied within the correct range.

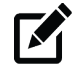

**lote** Setting a static IP address on a DHCP network should only be done by a network administrator.

If using a DHCP server, the IP address of the camera NIC needs to be set to a static IP address within that range.

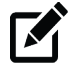

**Iote** If using both networks, Client and Camera, only the Client network should have a gateway.

### <span id="page-15-0"></span>SENSOR / RELAY CARD (OPTIONAL ADD-ON CARD)

The sensor / relay card is an optional add-on card that can be installed on the M-Series recorder in an available card slot. Apex Server version 1.2 or higher is required for use of the sensor / relay card. See page 36 of the Apex Server Software manual for instructions on setting up the sensor / relay card on the software.

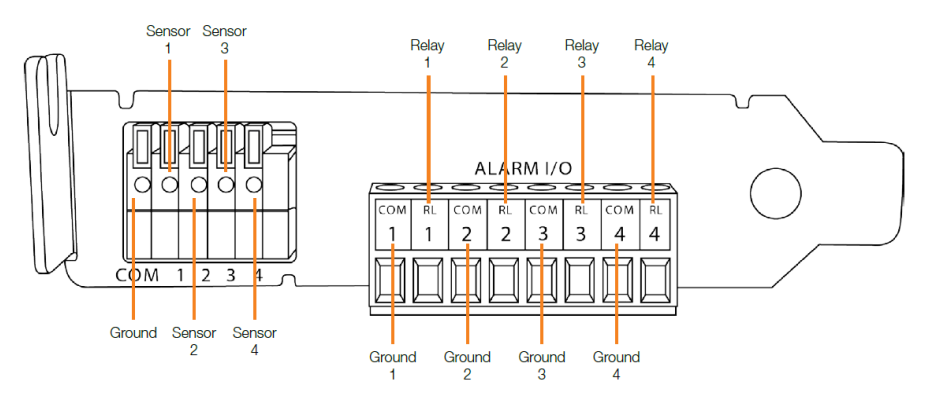

# <span id="page-16-0"></span>SETTING UP THE RECORDER FOR THE FIRST TIME

1. Connect the network cable intended for remote connection to the **Client NIC**.

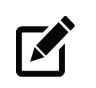

**Note** The Camera NIC is intended for use with a dedicated camera network.

**Note** The MK/MH-Series Servers do not have Power over Ethernet ports. For IP camera setup, use the Camera NIC to connect a camera network or external PoE switch instead.

- 2. Connect the supplied keyboard and mouse using the USB ports.
- 3. Connect a monitor.
- 4. Connect the power cord to the PC, followed by a power source, and turn the recorder on.
- 5. Log in to the Apex Server recorder using the default credentials:

Username: admin

Password: 1234

6. Follow the Setup Wizard to complete basic setup of your system.

# <span id="page-17-0"></span>OPERATING YOUR RECORDER

# <span id="page-17-1"></span>TURNING ON THE RECORDER

- 1. Turn on the monitor connected to your recorder.
- 2. Use the power switch on the rear of the recorder to turn the recorder On.
- 3. The recorder will run a series of self-tests. If asked to respond to any messages, follow the instructions carefully.

Startup is complete when the Apex Server software is finished loading and displays the main login screen.

# <span id="page-17-2"></span>TURNING OFF THE RECORDER

- 1. Click Start, and then click Power.
- 2. Click Shut Down.

# <span id="page-17-3"></span>REIMAGING YOUR APEX SERVER RECORDER

- 1. Insert the Recovery USB drive into an available USB port, and then restart the recorder. For faster completion, it is recommended to insert the USB drive into a USB 3.0 port.
- 2. If the USB does not auto boot into the Recovery menu, then restart the NVR and immediately press the F12 key on the keyboard until the Boot Device Menu appears on the screen.
- 3. Select the UEFI: USB "device name" option, and then press Enter.
- 4. When the System Recovery window appears, click Continue, and then click Ok.
- 5. Choose the re-image option. The Conditional Re-image will erase the OS and all settings, but retain video data. The **Complete Re-image** will erase all settings and data on the primary drive.
- 6. Type the unit serial number found on the back or side of the unit.
- 7. Accept the warning message, and then click Continue.
- 8. Upon successful completion, click Finish, and wait for the recorder to reach the login screen before removing the USB.

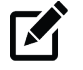

Note Call OpenEye Support at 888-542-1103, option #2, for more information regarding the reimaging process.

www.openeye.net 509-232-5261 © 2019 OpenEye

All rights reserved. No part of this publication may be reproduced by any means without written permission from OpenEye. The information in this publication is believed to be accurate in all respects. However, OpenEye cannot assume responsibility for any consequences resulting from the use thereof. The information contained herein is subject to change without notice. Revisions or new editions to this publication may be issued to incorporate such changes.